# **PEMBUATAN WEB PEMBINAAN SISWA BERMASALAH DI SMK NEGERI 4 KOTA BENGKULU**

# **Andi Lala<sup>1</sup> ,Elly Hertita<sup>2</sup> , Akbar Haknas Nugraha<sup>3</sup> , Dwiki Novriadi<sup>4</sup> , Mona Melinda<sup>5</sup>**

1,2,3,4,5Universitas Muhammadiyah Bengkulu, Bengkulu, Indonesia [ellyhertita491@gmail.com](mailto:ellyhertita491@gmail.com)

**Abstrak:** SMKN 4 Kota Bengkulu merupakan salah satu sekolah kejuruan di Kota Bengkulu, dalam menghadapi tantangan dalam manajemen pendidikan dan keterlibatan siswa, mendorong langkah progresif dengan memanfaatkan teknologi maka dalam Praktek Kerja Lapangan ini program yang akan dilakukan adalah membauat website bagi siswa/i SMK N 4 Kota Bengkulu, terutama yang bermasalah. Dengan memperkenalkan website, sekolah berusaha untuk meningkatkan transparansi, efisiensi, dan dukungan terhadap siswa bermasalah. Observasi terhadap permasalahan sekolah memicu ide pembuatan website khusus untuk mengatasi tantangan ini, mencerminkan komitmen sekolah dalam memberikan dukungan lebih besar dan memahami kebutuhan siswa. Pengimplementasian website ini melibatkan serangkaian fitur, mulai dari Menu Home yang meningkatkan akses informasi hingga pembuatan data siswa dan kategori pelanggaran untuk manajemen siswa bermasalah. Menu Data Siswa, Data Guru, dan Data Kelas memberikan fondasi yang terintegrasi untuk manajemen data yang lebih efisien dan akurat. Di samping itu, fitur Pelanggaran dan Laporan menciptakan alat analisis yang kuat untuk merespons dan melaporkan kinerja sekolah secara menyeluruh. Luaran dihasilkan dari pemanfaatan teknologi ini mencakup penciptaan lingkungan pembelajaran yang lebih modern dan responsif. Dengan meningkatkan keterlibatan komunitas pendidikan melalui akses informasi yang transparan, SMKN 4 Kota Bengkulu bergerak menuju tujuan pendidikan yang lebih baik dan inklusif. Peningkatan penggunaan website ini mencerminkan transformasi sekolah menuju eksplorasi inovasi teknologi lebih lanjut, menciptakan landasan untuk pendekatan pendidikan yang progresif dan adaptif.

#### **Kata Kunci:** Website, Siswa, SMK Negeri 4 Kota Bengkulu, Kota Bengkulu

**Abstract:** *SMKN 4 Bengkulu City is one of the vocational schools in Bengkulu City, in facing challenges in education management and student engagement, encouraging progressive steps by utilizing technology, in this Field Work Practice the program that will be carried out is to build a website for students of SMK N 4 Bengkulu City, especially those with problems. By introducing the website, the school strives to increase transparency, efficiency, and support for problem students. Observations of school problems sparked the idea of creating a dedicated website to address these challenges, reflecting the school's commitment to providing greater support and understanding students' needs. The implementation of this website involves a series of features, ranging from the Home Menu that improves access to information to the creation of student data and violation categories for problem student management. The Student Data, Teacher Data, and Class Data menus provide an integrated foundation for* 

**Keywords:** *Website, SMK Negeri 4 Bengkulu City, Bengkulu City*

### **Pendahuluan**

Pendidikan merupakan aspek fundamental dalam pembentukan karakter dan perkembangan potensi individu. Dalam realitas pendidikan modern, kita tidak dapat mengabaikan kenyataan bahwa sejumlah siswa menghadapi tantangan perilaku di sekolah, seperti perilaku nakal, bandel, atau ketida k patuhan terhadap aturan (Cahyadi and Susanto 2020). Sekolah sangat berperan penting dalam kelangsungan pendidikan untuk menciptakan siswa yang cerdas, berahlak baik, mampu hidup mandiri dan berguna untuk orang lain, sehingga sekolah merupakan salah satu hal yang wajib diikuti oleh setiap individu (Andrianto 2020). Pada jaman sekarang, dijaman yang serba digital, hampir semua bidang sudah memanfaatkan Teknologi Informasi dan Komunikasi (TIK) dalam setiap aktifitasnya (Mukaromah et al. 2021)

. Tantangan ini memerlukan pendekatan yang holistik dan inovatif untuk memastikan bahwa setiap siswa mendapatkan akses penuh terhadap pembelajaran yang efektif, bahkan dalam situasi yang kompleks. Menurut (Kurniawan, Wahyuningsih, and Aru 2020), masalah perilaku di sekolah dapat melibatkan berbagai faktor, termasuk kesulitan sosial, emosional, atau bahkan kendala akademis. Mengatasi masalah ini memerlukan lebih dari sekadar penegakan aturan, itu membutuhkan pemahaman mendalam terhadap akar permasalahan dan upaya kolaboratif dari semua pihak yang terlibat. Oleh karena itu, diperlukan sebuah solusi yang lebih terkini dan berorientasi pada perkembangan pribadi siswa.

Dalam konteks ini, pembuatan situs web pendidikan khusus bagi siswa bermasalah muncul sebagai solusi inovatif yang dapat memberikan dampak positif. Metode konvensional seringkali tidak mencakup semua aspek kebutuhan siswa bermasalah, dan melalui teknologi, kita dapat menciptakan lingkungan pembelajaran yang lebih adaptif dan responsif terhadap kebutuhan individual mereka (Putra and Novelan

2020). Pembuatan situs web ini bertujuan untuk menjadi jembatan antara kebutuhan siswa, tantangan perilaku yang dihadapi, dan pendekatan pembelajaran yang lebih efektif.

Situasi ini memerlukan pendekatan yang tidak hanya mengoreksi perilaku yang tidak diinginkan tetapi juga memperkuat potensi dan bakat siswa yang mungkin terabaikan. Melalui pembuatan situs web khusus ini, akan dapat membangun landasan pendidikan yang inklusif, menyeluruh, dan membuka peluang bagi setiap siswa untuk tumbuh dan berkembang (Riswandha and Maulidyah 2017). Dalam hal ini, penting untuk mencatat bahwa pembuatan situs web pendidikan khusus untuk siswa bermasalah bukanlah upaya untuk mengisolasi mereka, tetapi lebih sebagai langkah inovatif untuk memberikan dukungan yang dibutuhkan. Tujuan utamanya adalah untuk menciptakan ruang pembelajaran yang aman, mendukung, dan memicu minat serta motivasi siswa yang mungkin merasa terpinggirkan oleh metode pendekatan konvensional.

Dengan menganalisis kondisi dan kebutuhan siswa bermasalah, kita dapat merancang solusi yang lebih efektif dan menyeluruh. Melalui pendekatan ini, kita dapat membawa pendidikan ke tingkat baru, menciptakan lingkungan pembelajaran yang responsif, dan membuka pintu kesuksesan bagi setiap siswa, tanpa memandang masalah apa pun yang mereka hadapi. Melalui pembuatan situs web pendidikan khusus ini, kita berharap dapat merangkul masa depan di mana setiap siswa merasa dihargai, didukung, dan memiliki akses penuh terhadap pendidikan yang mereka butuhkan dan layak dapatkan.

SMK N 4 KOTA BENGKULU saat ini menghadapi masalah serius terkait perilaku siswa yang bermasalah. Metode pendekatan konvensional yang diterapkan oleh guru-guru terlihat tidak lagi efektif mengatasi jumlah siswa bermasalah yang tidak sedikit. Guru-guru di SMK N 4 KOTA BENGKULU mengalami kesulitan mengelola dan memahami kebutuhan individual siswa, sehingga memberikan dampak negatif terhadap tindakan yang harus dilakukan oleh siswa siswa bermasalah tersebut.

Dalam menghadapi masalah ini, SMK N 4 KOTA BENGKULU membutuhkan pendekatan inovatif yang dapat mengatasi tantangan perilaku siswa dengan lebih efektif. Penerapan metode pembelajaran yang lebih personal, dukungan teknologi untuk memantau dan mengevaluasi kemajuan siswa, serta kolaborasi dengan orang tua dan pihak terkait dapat menjadi solusi untuk merespons masalah secara lebih holistik(Technology and Science 2020) .

## **Metode**

Metode pelaksanaan merupakan serangkaian langkah dan pendekatan yang sistematis yang digunakan untuk melaksanakan suatu proyek atau aktivitas. Metode pelaksanaan ini mencakup perencanaan, desain, implementasi, pengujian, evaluasi, dan penyesuaian untuk mencapai tujuan yang telah ditetapkan. Dalam konteks pembuatan website untuk siswa bermasalah di SMKN 4 Kota Bengkulu, metode pelaksanaan mencakup proses perancangan dan implementasi komponen-komponen utama yang mencakup guru, kategori pelanggaran, laporan, dan sebagainya, dengan menggunakan teknologi pemrograman web dan pendekatan manajemen proyek yang terstruktur. Uraian Metode Pelaksanaan Pembuatan Website untuk Siswa Bermasalah di SMKN 4 Kota Bengkulu sebagai berikut:

1. Observasi Permasalahan Sekolah

Penetapan tujuan yang jelas harus dilakukan sebelum melakukan observasi. Apakah fokusnya pada aspek akademis, sosial, atau kombinasi keduanya? Dengan menentukan tujuan, observasi dapat dilakukan dengan lebih terarah. Melalui wawancara dengan siswa, guru, dan staf sekolah, makan dapat mengumpulkan data kualitatif dan kuantitatif. Pertanyaan dapat mencakup motivasi siswa, faktor yang dianggap sulit, dan pandangan guru terhadap kondisi kelas. Data yang terkumpul dianalisis untuk mengidentifikasi pola atau tren. Apakah ada pola ketidakhadiran siswa pada hari-hari tertentu atau pola konflik antar siswa? Hasil analisis ini memberikan landasan untuk memahami akar permasalahan yang dihadapi siswa. Hasil observasi dirangkum dalam laporan yang mencakup temuan-temuan utama dan rekomendasi untuk perbaikan. Laporan ini menjadi dasar untuk merancang strategi dan solusi, termasuk pembuatan website.

## 2. Pengambilan Data Nama Siswa dan Nama Guru

Sebelum mengambil data, perlu dilakukan komunikasi dan kolaborasi dengan pihak sekolah untuk mendapatkan izin dan dukungan. Hal ini penting untuk memastikan bahwa proses pengambilan data sesuai dengan kebijakan sekolah dan menjaga kepercayaan stakeholders. Pengumpulan data dilakukan sesuai dengan rencana yang telah disusun. Tim proyek dapat bekerja sama dengan petugas administrasi sekolah atau guru yang ditunjuk untuk membantu dalam proses ini. Kemudian data yang dikumpulkan dipastikan bahwa semua informasi pribadi siswa dan guru disimpan dengan aman sesuai dengan standar keamanan data yang berlaku. Sebelum data diimplementasikan dalam website, validasi dilakukan untuk memastikan keakuratan informasi. Hal ini melibatkan pemeriksaan ulang data dan verifikasi dengan pihak sekolah jika diperlukan.

Pembuatan website ini bertujuan untuk mengatasi permasalahan yang diidentifikasi melalui proses observasi dan pengumpulan data. Website akan menjadi alat untuk meningkatkan pencegahan maupun alat pantau untuk siswa-siswa yang bermalsah di sekolah. Dengan demikian, website tidak hanya menjadi basis data, tetapi juga sarana interaktif yang memberikan solusi nyata bagi siswa bermasalah di SMKN 4 Kota Bengkulu.

3. Pembuatan Website Siswa Bermasalah (Membuat Coding)

Website yang dirancang memiliki tujuan sebagai sarana untuk menyimpan dan mengelola data siswa dan guru secara efisien, kedua sebagai platform interaktif yang dapat memberikan dukungan dan bimbingan kepada siswa bermasalah. Fitur utama website mencakup:

a. Profil Guru

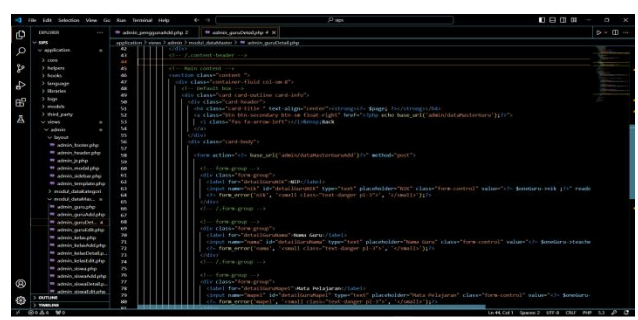

**Gambar 1 Coding Profil Guru**

Komponen ini mencakup pengelolaan data guru, termasuk informasi pribadi, data kehadiran, dan ketersediaan untuk konsultasi online.

b. Home

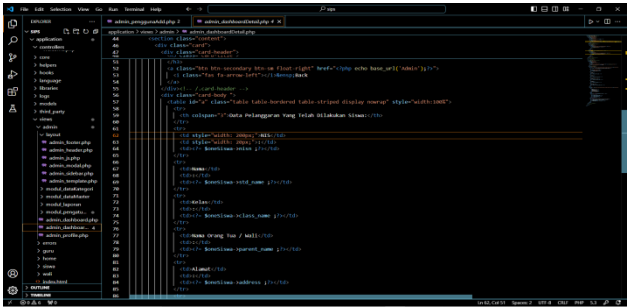

**Gambar 2 Coding Menu Home**

- Halaman utama website yang memberikan gambaran singkat tentang tujuan dan fungsionalitas website.
- Konten informatif dan menarik untuk menarik perhatian pengguna.
- c. Kategori Pelanggaran

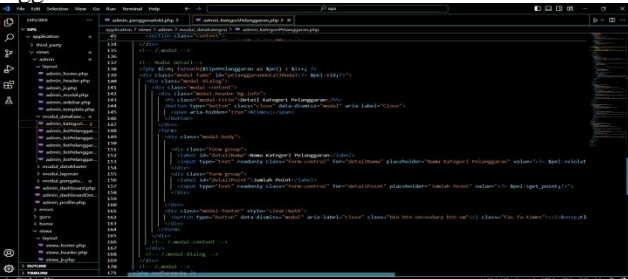

**Gambar 3 Coding Menu Kategori Pelanggaran**

- Komponen ini digunakan untuk mengelompokkan jenis pelanggaran yang mungkin dilakukan oleh siswa.
- Menyediakan opsi kategori pelanggaran untuk mempermudah pemilihan saat melaporkan pelanggaran.

d. Fitur Kelas

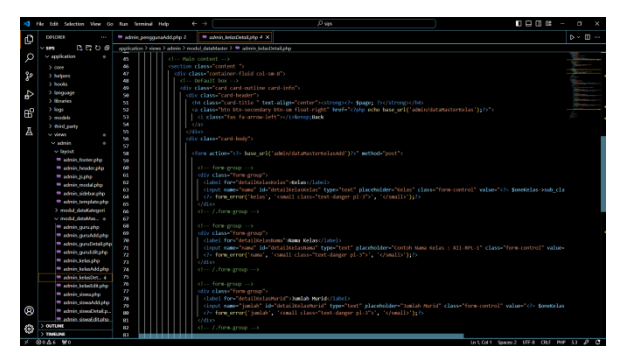

**Gambar 4 Coding Fitur Kelas**

- Pengelolaan data kelas dan informasi terkait.
- Fungsi CRUD digunakan untuk menambah, menampilkan, memperbarui, dan menghapus data kelas.
- e. Laporan

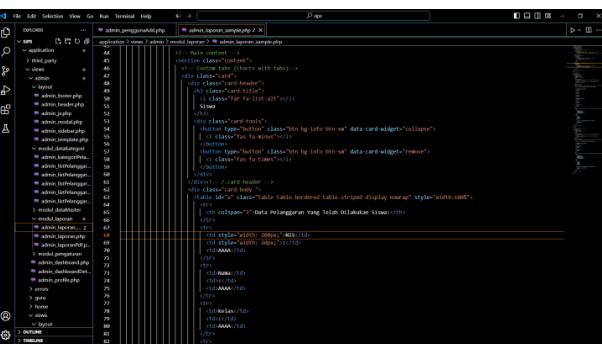

**Gambar 5 Coding pembuatan menu Laporan**

- Komponen ini berfungsi sebagai tempat penyimpanan dan manajemen laporan pelanggaran siswa.
- Guru dapat membuat, menampilkan, dan mengelola laporan pelanggaran siswa di sini.
- f. List Pelanggaran

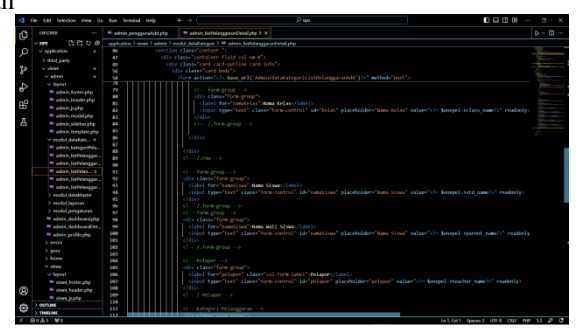

**Gambar 6 Coding Menu list Pelanggaran**

- Menyajikan daftar pelanggaran yang telah dilaporkan dan dikategorikan.
- Fungsi pencarian dan filter digunakan untuk memudahkan akses dan analisis.

g. Login

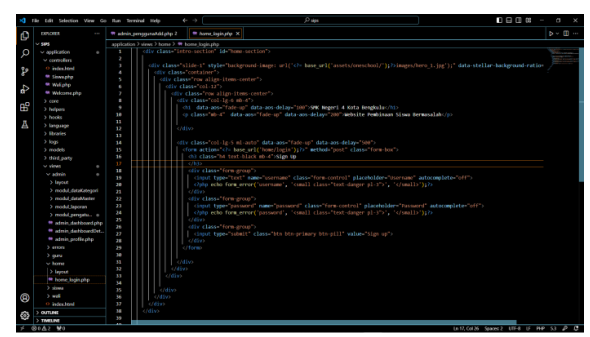

**Gambar 7 Coding Menu Login**

- Halaman login untuk pengguna (guru) memasukkan kredensial mereka untuk mengakses fitur-fitur website.
- Perlindungan keamanan dengan menggunakan autentikasi untuk memastikan akses terbatas.
- h. Print Laporan

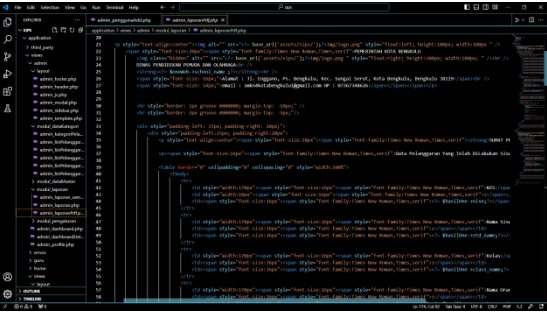

**Gambar 8 Coding Untuk fitur Print Laporan**

- Fungsi untuk mencetak laporan pelanggaran dalam bentuk dokumen fisik.
- Menyediakan format cetak yang rapi dan informatif.
- i. Siswa

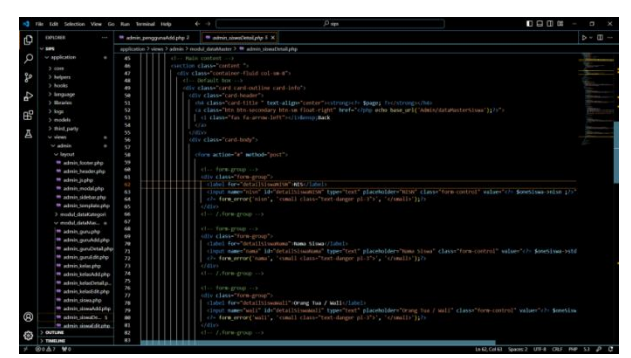

**Gambar 9 Coding untuk menu siswa**

- Komponen ini mengelola data siswa, termasuk informasi pribadi, riwayat pelanggaran, dan perkembangan konsultasi.
- Fungsi CRUD digunakan untuk menambah, menampilkan, memperbarui, dan menghapus data siswa.

Setiap komponen di atas diimplementasikan menggunakan bahasa pemrograman web, seperti HTML, CSS, dan JavaScript, untuk tampilan dan interaksi pengguna. Website dirancang dengan mempertimbangkan kebutuhan pengguna, keamanan data, dan kemudahan pengelolaan informasi. Proses pengujian dan evaluasi secara berkala juga diperlukan untuk memastikan efektivitas dan keberlanjutan website.

# **Hasil dan Pembahasan**

Dalam perjalanan menuju peningkatan sistem pendidikan di SMKN 4 Kota Bengkulu, maka pembuatan website pendukung siswa bermasalah dilakukan. Proyek ini lahir dari sebuah tekad untuk menciptakan solusi konkret yang tidak hanya menyimpan data siswa dan guru, tetapi juga menjadi alat yang membangun jembatan edukasi, menghubungkan siswa yang menghadapi tantangan dengan sumber daya yang dapat membantu mereka mencapai potensi penuh.

Setelah melalui tahap observasi menyeluruh dan pengambilan data yang teliti, website ini bukan hanya sekadar kumpulan informasi, tetapi sebuah platform interaktif yang bertujuan mendukung, memberikan bimbingan, dan merangsang pertumbuhan siswa bermasalah. Dengan keunggulan fitur yang telah kami rancang, kami berharap website ini akan menjadi katalisator perubahan positif di lingkungan pendidikan SMKN 4 Kota Bengkulu. Langkah-langkah inovatif yang diambil, mulai dari pengembangan profil siswa dan guru yang komprehensif, hingga implementasi forum dukungan dan materi edukasi, menggambarkan tekad kami untuk menciptakan ekosistem pendidikan yang inklusif. Hasilnya adalah sebuah wadah online yang tidak hanya mencatat perkembangan akademis, tetapi juga menciptakan ruang untuk diskusi, kolaborasi, dan pertumbuhan bersama.

### 1. Menu *Log In*

Menu Log In memiliki peran penting dalam memberikan akses yang terbatas kepada pengguna tertentu, seperti siswa, guru, dan staf sekolah. Fungsi log in dirancang untuk meningkatkan keamanan data dan memberikan pengalaman pengguna yang lebih personal. Dengan login, setiap pengguna dapat mengakses informasi yang relevan dengan peran mereka di lingkungan pendidikan SMKN 4 Kota Bengkulu.

## **Prosedur** *Log In*:

- a. Akses Halaman Log In Pengguna harus mengakses halaman log in melalui tautan yang disediakan di halaman utama website.
- b. Isi Informasi Pengguna Setelah mengakses halaman log in, pengguna diminta untuk memasukkan informasi pengguna seperti nama pengguna dan kata sandi.
- c. Akses Pengguna Disetujui Jika informasi benar, pengguna akan diarahkan ke halaman sesuai dengan peran mereka (siswa, guru, atau staf sekolah).
- d. Logout Opsi Pengguna dapat keluar dari akun mereka setelah selesai menggunakan website, memastikan keamanan informasi pribadi mereka.

| <b>SMK Negeri 4 Kota Bengkulu</b><br>Sign Up<br><b>SMK Negeri 4 Kota</b> | w.   00 SM Negeri & Kris Employe   W.<br>٠<br>C localhostnout<br>$\circ$ | $\alpha$<br>D.<br>ito fig of<br>$\alpha$ |
|--------------------------------------------------------------------------|--------------------------------------------------------------------------|------------------------------------------|
|                                                                          |                                                                          |                                          |
|                                                                          |                                                                          |                                          |
|                                                                          |                                                                          |                                          |
|                                                                          |                                                                          |                                          |
|                                                                          | <b>Bengkulu</b>                                                          | omis                                     |
| Website Perritmours Sowo Bermanutah<br><b>SHOW UP</b>                    |                                                                          |                                          |
|                                                                          |                                                                          |                                          |
|                                                                          |                                                                          |                                          |

**Gambar 10 Menu Log In**

Sejalan dengan komitmen terhadap keamanan data, maka penting bagi pengguna untuk melakukan log out setelah selesai menggunakan website. Ini mencegah akses yang tidak sah dan memastikan bahwa informasi pribadi pengguna tetap aman.

2. Menu *Home*

Menu Home dalam website ini berfungsi sebagai laman utama atau halaman awal yang memberikan akses cepat dan navigasi yang sederhana ke berbagai fitur dan informasi penting di SMKN 4 Kota Bengkulu. Fungsi utamanya adalah menyajikan ringkasan, berita terkini, dan tautan menuju bagian-bagian penting lainnya di situs web. Hal ini memastikan pengguna dapat dengan mudah mengakses informasi yang paling relevan dan terkini setiap kali mereka mengunjungi situs.

| S SMK Negeri 4 Kota Bengkulu X +                                                            |                            |                                                                                  |        |                          |                   |                         |                    |                                                     |                        | $\sim$            | $\sigma$      |
|---------------------------------------------------------------------------------------------|----------------------------|----------------------------------------------------------------------------------|--------|--------------------------|-------------------|-------------------------|--------------------|-----------------------------------------------------|------------------------|-------------------|---------------|
| C localhost/sips/Admin<br>a<br>$\Delta$                                                     |                            |                                                                                  |        |                          |                   |                         |                    |                                                     | 00 ☆                   | Đ<br>$\alpha$     | ٠             |
| <b>O</b> ADMIN                                                                              | $\equiv$                   |                                                                                  |        |                          |                   |                         |                    |                                                     |                        | نعا               | admin.        |
| <b>Main Navigation</b>                                                                      | Dashboard                  |                                                                                  |        |                          |                   |                         |                    |                                                     |                        | admin / Dashboard |               |
| <b>B</b> Dashboard<br>$\epsilon$<br><b>El</b> Data Kategori<br>x<br><b>Bill</b> Data Master | i Note:                    | Jika Siswa Melebihi Batas Point dari database Maka Akan Diberi Surat Teguran !!! |        |                          |                   |                         |                    |                                                     |                        |                   |               |
|                                                                                             |                            |                                                                                  |        |                          |                   |                         |                    |                                                     |                        |                   |               |
| $\epsilon$                                                                                  | 699<br><b>Jumlah Siswa</b> |                                                                                  | 8      | Tipe Pelanggaran         | <b>STATE</b><br>. | 5<br><b>Jumlah User</b> |                    | 77<br>$\bullet\bullet\bullet$<br><b>Jumlah Guru</b> |                        |                   |               |
|                                                                                             | Top Pelanggaran            | More info O                                                                      |        | More info O              | $- x $            | Top Siswa               | More info O        |                                                     | More info <sup>O</sup> |                   |               |
|                                                                                             | ٠<br>$\ddot{\phantom{1}}$  | Nama Pelanggaran                                                                 | $\sim$ | <b>Total Pelanggaran</b> | $\sim$ $\sim$     | ٠<br><b>ALL</b>         | <b>Nama Sisson</b> | $\sim$<br>Jurrish                                   | $\sim$ $-$             | Action : 11       |               |
|                                                                                             | $\mathbf{I}$               | <b>Bolos</b>                                                                     |        | $\overline{a}$           |                   | ٠                       | ADITIA ALAM SYAH   | 169 Dari 3 Pelanggaran                              |                        | $\bullet$         |               |
|                                                                                             | x                          | Baju Tidak Rapi                                                                  |        |                          |                   | $\overline{z}$          | LEKI AGUSTIAN      | 30 Dari 1 Pelanggaran                               |                        | ó                 |               |
| <b>Q</b> Pengaturan<br><b>B</b> Laporan<br>G+ Logout                                        | a                          | Berkelshi                                                                        |        |                          |                   | $\overline{1}$          | ANDIKA SAPUTRA     | 4 Dari 1 Pelanggaran                                |                        | $\bullet$         | $-  \times  $ |

**Gambar 11 Menu Home**

Prosedur Mengakses Menu Home

- a. Pengguna dapat mengakses situs web dengan memasukkan URL atau melakukan pencarian melalui mesin pencari.
- b. Setelah masuk ke situs web, pengguna dapat langsung mengklik menu Home yang biasanya tersedia di bagian atas halaman atau dalam menu navigasi utama.
- c. Dari halaman Home, pengguna dapat dengan cepat mengakses berbagai fitur, informasi terkini, atau tautan penting lainnya yang disediakan.
- d. Menu Home juga dapat memberikan pembaruan atau highlight terkait peristiwa, pengumuman, atau informasi penting lainnya yang diperlukan oleh pengguna.
- 3. Data Guru

Menu Data Guru pada website ini bertujuan untuk menyediakan informasi lengkap tentang para pendidik di SMKN 4 Kota Bengkulu. Dengan akses ke menu ini, pengguna yang berperan sebagai guru, staf sekolah, atau bahkan siswa dapat mengakses profil guru, informasi kontak, dan jadwal konsultasi. Setiap guru memiliki profil yang mencakup pengalaman mengajar, dan area keahlian. Hal ini membantu pengguna untuk lebih mengenal dan memahami latar belakang pendidik di sekolah. Menu ini menyediakan rincian kontak, seperti alamat email dan nomor telepon guru. Ini memudahkan siswa atau orang tua untuk menghubungi guru untuk konsultasi atau informasi tambahan. Guru dapat membagikan jadwal konsultasi mereka melalui menu ini, memungkinkan siswa atau orang tua untuk membuat janji pertemuan secara lebih terencana. Dengan memahami lebih baik latar belakang dan ketersediaan guru, siswa dapat lebih mudah mendapatkan dukungan akademis dan bimbingan.

| El SMK Neperi 4 Kirta Bengkulu X +<br>v. |                                       |                     |               |                            |                          |                                        | $\alpha$<br>$\mathbf{x}$<br>$\overline{\phantom{a}}$ |
|------------------------------------------|---------------------------------------|---------------------|---------------|----------------------------|--------------------------|----------------------------------------|------------------------------------------------------|
| $\rightarrow$<br>$\circ$<br>۰            | C localhost/siou/Admin/dataMasterGuru |                     |               |                            |                          | £3<br>÷.                               | $\alpha$<br>$\circ$                                  |
| <b>O</b> ADMIN                           | Ξ                                     |                     |               |                            |                          |                                        | <b>B</b> errin                                       |
| Main Navigation                          |                                       | Data Semua Guru     |               |                            |                          |                                        | admin / Enta Semua Goru                              |
| <b>@</b> Dashboard                       |                                       |                     |               |                            |                          |                                        |                                                      |
| <b>B</b> Data Kategori                   | Data Semua Guru<br>$\epsilon$         |                     |               |                            |                          |                                        | $+$ Add Data                                         |
| <b>ER</b> Data Marger                    | ٠<br>Search                           |                     |               |                            |                          |                                        | $\pmb{\alpha}$                                       |
| O Guru<br>O Kelas                        | $\bullet$ :<br>٠                      | <b>NIK</b>          | $\sim$ $\sim$ | Nama Guru<br>th.           | Mata Pelajaran<br>$\sim$ | Action                                 | $\sim$                                               |
| $O$ Simple                               |                                       | 197708092003122003  |               | Hilpi Sumarni, S.Pd.       | Maternatika              | 121                                    |                                                      |
| <b>D</b> Penzaturan                      | ٠<br>ż.                               | 196602251990033005  |               | Drs. Mangarahon Napitupala | Maternatika              | $1 - 0$                                |                                                      |
| <b>B</b> Laporan                         | $\mathbf{x}$                          | 9223372036854775807 |               | Muhammad Yusuf, S.Pd.      | Matematika               | $\blacksquare$                         |                                                      |
| <b>CO</b> Logout                         | ă.                                    | 197909292008103021  |               | Hartoni, S.Pd.             | Bahasa Indonesia         | 100                                    |                                                      |
|                                          | s.                                    | 198006202008012031  |               | Depi Liawarni, 5.Pd        | Matematika               | 日図日                                    |                                                      |
|                                          | 6                                     | ×                   |               | Erta Harvanti, S.Pd.       | <b>IPAS</b>              | $\mathbf{i}$ $\mathbf{z}$ $\mathbf{r}$ |                                                      |
|                                          | $\overline{7}$                        | 198306242009033005  |               | Subhan Mubarok, ST         | Otomotif                 | $\blacksquare$                         |                                                      |
|                                          | ٠                                     | $\overline{z}$      |               | Erina Dal ARI Utami, S.Pd. | Arama Islam              | 工区工                                    |                                                      |
|                                          | o.                                    | $\mathcal{R}$       |               | Follow Annelta, S.Pd.      | Arzena Kilare            | 88 M M                                 |                                                      |

**Gambar 12 Menu Data Guru**

#### **Prosedur Mengakses Data Guru**

- a. Login ke Akun Pengguna Pengguna harus melakukan login ke akun mereka untuk mengakses menu Data Guru. Jika belum memiliki akun, pengguna perlu mendaftar terlebih dahulu.
- b. Pilih Menu Data Guru Setelah login, pengguna dapat memilih menu Data Guru yang biasanya tersedia di dashboard atau menu utama website.
- c. Pilih Guru yang Diinginkan Di dalam menu Data Guru, pengguna dapat melihat daftar guru yang tersedia dan memilih guru yang ingin mereka ketahui lebih lanjut.
- d. Telusuri Profil Guru Setelah memilih guru, pengguna dapat menelusuri profil lengkap guru tersebut, termasuk informasi pendidikan, pengalaman, dan area keahlian.
- e. Hubungi Guru Jika perlu, pengguna dapat menggunakan informasi kontak yang tersedia untuk mengirim pesan atau membuat janji konsultasi dengan guru terkait.

# 4. Data kelas

Menu Data Kelas dalam website ini dirancang untuk memberikan informasi terinci mengenai struktur dan dinamika kelas di SMKN 4 Kota Bengkulu. Melalui menu ini, pengguna, terutama siswa, dapat mengakses daftar kelas, informasi tentang guru pengampu, serta jadwal pelajaran. Fungsi ini bertujuan untuk memperjelas tata kelola kelas, memudahkan akses informasi bagi siswa, dan meningkatkan keterlibatan dalam proses pembelajaran.

| v B SMCNeperi EXIs Benglish X +                                    |          |                          |                           |                          |                                 |                    |                                   |        |                                        |    | $\alpha$<br>$\overline{\phantom{a}}$ | $\overline{\mathbf{x}}$ |
|--------------------------------------------------------------------|----------|--------------------------|---------------------------|--------------------------|---------------------------------|--------------------|-----------------------------------|--------|----------------------------------------|----|--------------------------------------|-------------------------|
| C localhost/size/Admin/dataMasterKelas<br>$\alpha$<br>¢.<br>$\sim$ |          |                          |                           |                          |                                 |                    |                                   |        | $\dot{x}$                              | O. | $\alpha$                             | $\circ$                 |
| <b>O</b> ADMIN                                                     | $\equiv$ |                          |                           |                          |                                 |                    |                                   |        |                                        |    | <b>By</b> admin                      |                         |
| <b>Nain Nevigation</b>                                             |          |                          | Data Semua Kelas          |                          |                                 |                    |                                   |        |                                        |    | admin / Enta Semua Kelos             |                         |
| <b>@</b> Dashboard                                                 |          |                          |                           |                          |                                 |                    |                                   |        |                                        |    |                                      |                         |
| <b>E</b> Data Kategori<br>$\epsilon$                               |          |                          | <b>Data Semua Kelas</b>   |                          |                                 |                    |                                   |        |                                        |    | $+$ Add Data                         |                         |
| <b>[37] Duta Master</b><br>$\sim$                                  |          | Search                   |                           |                          |                                 |                    |                                   |        |                                        |    | $\mathbf{Q}$                         |                         |
| O GUNJ                                                             |          |                          |                           |                          |                                 |                    |                                   |        |                                        |    |                                      |                         |
| C Kelas                                                            |          | ٠.<br>٠                  | Kelas                     | $\sim$ $\sim$            | <b>Nama Kelas</b><br>$\sim$ $-$ | <b>Tetal Murid</b> | $\sim$ 4.<br>** Wali Kelas        | Action |                                        |    | $\sim$ 1                             |                         |
| O Siswa                                                            |          |                          | $\mathbf x$               |                          | X NKPL1                         | 24                 | Hiloi Sumarri, S.Pd.              |        | 国家国                                    |    |                                      |                         |
| <b>Q</b> Pengaturan<br>$\epsilon$                                  |          | z                        | $\bf x$                   |                          | X NKPL2                         | 27                 | Drs. Mangarahon Napibupulu        |        | 122                                    |    |                                      |                         |
| <b>B</b> Laporan                                                   |          | $\mathbf{x}$             | $\mathbf x$               |                          | X APHPL                         | $\mathcal{I}$      | Muhammad Yusuf, S.Pd.             |        | 日図目                                    |    |                                      |                         |
| <b><sup>(→</sup> Logout</b> )                                      |          | $\ddot{\phantom{a}}$     | $\mathbf x$               |                          | X TKPI                          | 15                 | Hartoni, S.Pd.                    |        | $1 - 2 - 1$                            |    |                                      |                         |
|                                                                    |          | $\overline{\phantom{a}}$ | $\boldsymbol{\mathsf{x}}$ |                          | XPPLG 2                         | 40                 | Depi Liawarni, S.Pd               |        | $\mathbf{E}$ $\mathbf{Z}$ $\mathbf{E}$ |    |                                      |                         |
|                                                                    |          | 6                        | x                         |                          | X PPLG 1                        | 35                 | Erta Harvanti, S.Pd.              |        | $\mathbf{i}$ $\alpha$ $\mathbf{r}$     |    |                                      |                         |
|                                                                    |          | $\overline{z}$           | $\mathbf x$               |                          | XTO <sub>1</sub>                | 35                 | Subhan Mabarok, ST                |        | 国家国                                    |    |                                      |                         |
|                                                                    |          |                          | ×                         |                          | XTO2                            | 15                 | Erina Dwi ARI Utami, S.Pd.        |        | 121                                    |    |                                      |                         |
| localhost/sippl/AdministrateMasterNetas                            |          | -                        |                           | $\overline{\phantom{0}}$ | XTO <sub>3</sub>                | <b>VE</b>          | Esi Ayu Anggita, S.Pd.<br>_ _ _ _ |        | 80 M M                                 |    |                                      |                         |

**Gambar 13 Menu Data Kelas**

### **Prosedur Mengakses Data Kelas**

- a. Login ke Akun Pengguna Pengguna harus melakukan login ke akun mereka untuk mengakses menu Data Kelas. Jika belum memiliki akun, pengguna perlu mendaftar terlebih dahulu.
- b. Pilih Menu Data Kelas Setelah login, pengguna dapat memilih menu Data Kelas yang biasanya tersedia di dashboard atau menu utama website.
- c. Pilih Kelas yang Diinginkan Di dalam menu Data Kelas, pengguna dapat melihat daftar kelas yang tersedia dan memilih kelas yang ingin mereka ketahui lebih lanjut.
- d. Lihat Guru Pengampu Setelah memilih kelas, pengguna dapat melihat informasi tentang guru yang mengampu kelas tersebut, termasuk informasi kontak jika diperlukan.
- 5. Data siswa

Menu Data Siswa pada website ini memiliki peran penting sebagai sumber informasi komprehensif tentang setiap siswa di SMKN 4 Kota Bengkulu. Dengan akses ke menu ini, pengguna, terutama guru dan staf sekolah, dapat mengelola data siswa, mengakses profil siswa, melihat riwayat akademis, dan memahami kebutuhan individu setiap siswa. Fungsi ini dirancang untuk meningkatkan pemahaman tentang perkembangan siswa dan mendukung pendekatan pendidikan yang berfokus pada kebutuhan individual.

| - El SMK Negeri 4 Kota Benokulu K +     |                                       |                    |                               |                          |                    | $\overline{\phantom{a}}$                                                                                         |                   | $\alpha \rightarrow$ |
|-----------------------------------------|---------------------------------------|--------------------|-------------------------------|--------------------------|--------------------|----------------------------------------------------------------------------------------------------|-------------------|----------------------|
| G<br>÷                                  | C Iscalion/Sips/AdministraMasterSipsa |                    |                               |                          | $\dot{\mathbf{x}}$ | O                                                                                                    | $\alpha$          | $\bullet$            |
| <b>O</b> ADMIN                          | $\equiv$                              |                    |                               |                          |                    |                                                                                                    | <b>Collection</b> |                      |
| <b>Main Navigation</b>                  | Data Semua Siswa                      |                    |                               |                          |                    | admin / Dota Semua Sisso                                                                                         |                   |                      |
| <b>@</b> Dashboard                      |                                       |                    |                               |                          |                    |                                                                                                    |                   |                      |
| ×<br><b>B</b> Data Kategori             | <b>Data Semua Siswa</b>               |                    |                               |                          |                    |                                                                                                    | +Add Data         |                      |
| <b>Bill</b> Data Master<br>$\sim$       | Search NISN dan Nama                  |                    |                               |                          |                    |                                                                                                    | $\alpha$          |                      |
| O Gunu                                  |                                       | <b>NIS</b><br>ma 1 | Nama Siswa<br>$\sim$          | $\sim$ $\omega$<br>Kelas |                    | Action                                                                                                    | 46                |                      |
| O Kelas                                 | ٠                                     |                    |                               |                          |                    |                                                                                                    |                   |                      |
| O Sisua                                 |                                       | 21041879           | WILDAN SHAGAT PALENTAS        | XI RPL 2                 |                    | $\begin{array}{ c c c }\hline \textbf{\textit{i}} & \textbf{\textit{c}} & \textbf{\textit{i}}\hline \end{array}$ |                   |                      |
| <b>Q</b> Pengaturan<br>×                | $\overline{z}$                        | 21041878           | <b>TIENI OKTAVIA</b>          | XII RFL 2                |                    | 18                                                                                                    |                   |                      |
| <b>B</b> Laporan<br><sup>6</sup> Logout | $\mathbf{x}$                          | 21041876           | SETIA WARYU RAHMADANI         | XII RPL 2                |                    | $\mathbf{1}$ $\mathbf{z}$ $\mathbf{r}$                                                                           |                   |                      |
|                                         | $\overline{a}$                        | 21041875           | SERINA ZAYANTI SIREGAR        | XII RFL 2                |                    | $1$ $2$ $1$                                                                                                    |                   |                      |
|                                         | 5                                     | 21041874           | <b>FILZA CHAIRIL SETUUNAN</b> | XIRPL2                   |                    | 121                                                                                                    |                   |                      |
|                                         | 6                                     | 21041873           | <b>RIFKY ALMASA PUTRA</b>     | XII RPL 2                |                    |                                                                                                    |                   |                      |
|                                         | T.                                    | 21041872           | RATIH MAULARA                 | XIRPL2                   |                    | $\begin{array}{ c c c }\hline \textbf{1} & \textbf{2} & \textbf{3} & \textbf{5} \\ \hline \end{array}$           |                   |                      |
|                                         | 8                                     | 21041871           | NOPIS KASEPADULI              | XI RFL 2                 |                    | $\mathbf{F}$ $\mathbf{R}$ $\mathbf{F}$                                                                           |                   |                      |
| Ingiltost/Sec/Sdrew/StraMacteGova       |                                       |                    |                               |                          |                    | ___                                                                                                    |                   |                      |

**Gambar 14 Menu Data Siswa**

Prosedur Mengakses Data Siswa

- a. Login ke Akun Pengguna Pengguna harus melakukan login ke akun mereka untuk mengakses menu Data Siswa. Jika belum memiliki akun, pengguna perlu mendaftar terlebih dahulu.
- b. Pilih Menu Data Siswa Setelah login, pengguna dapat memilih menu Data Siswa yang biasanya tersedia di dashboard atau menu utama website.
- c. Cari atau Pilih Siswa Di dalam menu Data Siswa, pengguna dapat mencari siswa berdasarkan nama atau memilih siswa dari daftar yang tersedia.
- d. Lihat Profil Siswa Setelah memilih siswa, pengguna dapat melihat profil lengkap siswa, termasuk informasi pribadi, riwayat akademis, dan catatan prestasi.
- e. Lakukan Pemantauan dan Evaluasi Guru dan staf sekolah dapat menggunakan data siswa ini untuk memantau perkembangan siswa, memberikan dukungan yang diperlukan, dan merencanakan intervensi jika diperlukan.

# 6. Kategori Pelanggaran

Menu Kategori Pelanggaran dalam website ini berperan sebagai sarana pemantauan dan manajemen disiplin di lingkungan SMKN 4 Kota Bengkulu. Menu ini menyediakan informasi terstruktur tentang berbagai kategori pelanggaran yang mungkin dilakukan siswa, memberikan dasar untuk pemahaman yang lebih baik terkait tingkat disiplin sekolah. Fungsi ini memberikan transparansi mengenai pelanggaran yang sering terjadi, membantu staf sekolah dalam mengambil langkah-langkah korektif, dan memberikan siswa pemahaman tentang norma-norma yang harus diikuti.

| v G SMC Neperi 4 Kota Bergkulu X +               |                          |                          |                                                        |        |                        |                                        | $\Box$<br>$\mathbf{x}$<br>$\sim$ |
|--------------------------------------------------|--------------------------|--------------------------|--------------------------------------------------------|--------|------------------------|----------------------------------------|----------------------------------|
| a                                                |                          |                          | @ localhost/rips/Admin/dataKategoriKategoriPelanggaran |        |                        |                                        | $D - D$<br>$\dot{M}$<br>٠        |
| <b>O</b> ADMIN                                   |                          | $\equiv$                 |                                                        |        |                        |                                        | ω<br>admin                       |
| Main Navigation                                  |                          |                          | Kategori Pelanggaran                                   |        |                        |                                        | admin / Kategori Pelangganan     |
| <b>@</b> Dashboard                               |                          |                          | Kategori Pelanggaran                                   |        |                        |                                        | $+$ Add Data                     |
| <b>R</b> Data Kategori<br>C Kategori Pelanggaran | $\overline{\phantom{a}}$ |                          |                                                        |        |                        |                                        |                                  |
| C List Pelanzzaran                               |                          | Search                   |                                                        |        |                        |                                        | a,                               |
| <b>BB</b> Deta Master                            | ٠                        | ٠                        | + Nama Pelanggaran                                     | $\sim$ | Point Yang di Dapatkan | $\sim$ Action                          | $\sim$                           |
| <b>Q</b> Pengaturan                              | $\epsilon$               | $\mathbf 1$              | <b>Bolos</b>                                           |        | 10                     | 800                                    |                                  |
| <b>B</b> Leporan                                 |                          | $\overline{z}$           | <b>Balu Tidak Rapi</b>                                 |        | $\boldsymbol{4}$       | 主席                                     |                                  |
| <sup>6</sup> Legist                              |                          | $\mathbf{3}$             | <b>Rambut Gondrong</b>                                 |        | $\mathbb C$            | 800                                    |                                  |
|                                                  |                          | $\ddot{\phantom{a}}$     | Ticker Di Kelas                                        |        | $\mathbf{s}$           | $\mathbf{i}$ $\mathbf{z}$ $\mathbf{r}$ |                                  |
|                                                  |                          | $\overline{\phantom{a}}$ | Berkelahi                                              |        | $\alpha$               | 日回口                                    |                                  |
|                                                  |                          | $\tilde{a}$              | audautaaaa                                             |        | 16                     | 主図画                                    |                                  |
|                                                  |                          | $\tau$                   | authorid                                               |        | 18                     | 日回口                                    |                                  |
|                                                  |                          | $\boldsymbol{\pi}$       | Maling                                                 |        | 150                    | 121                                    |                                  |
|                                                  |                          |                          |                                                        |        |                        |                                        |                                  |

**Gambar 15 Menu Kategori Pelanggaran**

### **Prosedur Mengakses Ketegori Pelanggaran**

- a. Login ke Akun Pengguna Pengguna harus melakukan login ke akun mereka untuk mengakses menu Ketegori Pelanggaran. Jika belum memiliki akun, pengguna perlu mendaftar terlebih dahulu.
- b. Pilih Menu Ketegori Pelanggaran Setelah login, pengguna dapat memilih menu Ketegori Pelanggaran yang biasanya tersedia di dashboard atau menu utama website.
- c. Lihat Daftar Pelanggaran Di dalam menu Ketegori Pelanggaran, pengguna dapat melihat daftar pelanggaran yang terkategorikan berdasarkan jenis atau tingkat keparahan.
- d. Analisis Data Pelanggaran Staf sekolah dapat menggunakan data ini untuk menganalisis tren, memahami penyebab pelanggaran, dan merancang strategi pencegahan atau perbaikan yang lebih efektif.

## 7. Fitur *List* Pelanggaran

Menu List Pelanggaran pada website ini bertujuan untuk memberikan gambaran yang lebih rinci tentang setiap pelanggaran yang tercatat di lingkungan SMKN 4 Kota Bengkulu. Melalui menu ini, pengguna, terutama staf sekolah, dapat melihat daftar lengkap pelanggaran yang telah terjadi, termasuk rincian spesifik, frekuensi, dan keterangan tambahan. Fungsi ini memberikan pemahaman yang lebih mendalam tentang jenis pelanggaran yang sering terjadi, membantu dalam perencanaan strategi pencegahan, dan memberikan data dasar untuk pengambilan keputusan yang lebih baik.

| $\mathbf{v}$ $\Box$ SMC Negeri 4 Kota Bengkuly $\mathbf{x}$ + |   |                |                                                       |        |                   |        |               |               |                                                     |        |                                                            |               | $=$                     | $\sigma$  | $\mathbf{x}$ |  |
|---------------------------------------------------------------|---|----------------|-------------------------------------------------------|--------|-------------------|--------|---------------|---------------|-----------------------------------------------------|--------|------------------------------------------------------------|---------------|-------------------------|-----------|--------------|--|
| $\circ$<br>$\leftarrow$ $\rightarrow$                         |   |                | @ localhost/stou/Admin/class/Jatagori ListFelanggaran |        |                   |        |               |               |                                                     |        |                                                            | $\mathcal{U}$ | Ď                       | $\alpha$  | $\omega$ :   |  |
| <b>Q</b> ADMIN                                                |   | ٠              |                                                       |        |                   |        |               |               |                                                     |        |                                                            |               |                         | <b>GJ</b> | admin        |  |
| <b>Main Navigation</b>                                        |   |                | List Pelanggaran                                      |        |                   |        |               |               |                                                     |        |                                                            |               | Adels / List Pelongsown |           |              |  |
| <b>B</b> Delboard                                             |   |                |                                                       |        |                   |        |               |               |                                                     |        |                                                            |               |                         |           |              |  |
| <b>R</b> Data Kategori                                        | ٠ |                | <b>List Pelanggaran</b>                               |        |                   |        |               |               |                                                     |        |                                                            |               |                         | +Add bata |              |  |
| C Kategori Pelanggaran                                        |   |                | Search                                                |        |                   |        |               |               |                                                     |        |                                                            |               |                         |           | $\mathbf{Q}$ |  |
| O List Pelanggaran                                            |   |                |                                                       |        |                   |        |               |               |                                                     |        |                                                            |               |                         |           |              |  |
| <b>BB</b> Data Master                                         | ٠ | ۰              | <b>NIS</b>                                            | $\sim$ | <b>Nama Siswa</b> | $\sim$ | Kelas         | $\sim$ $\sim$ | Note                                                | $\sim$ | Action                                                     |               |                         |           | $+1$         |  |
| <b>Q</b> Pengaturan                                           | × |                | 2304234                                               |        | ADITIA ALAM SYAH  |        | XNKPL1        |               | maling hp                                           |        | $P$ $R$ $R$ $R$                                            |               |                         |           |              |  |
| <b>B</b> Laporan                                              |   | $\bar{z}$      | 2304167                                               |        | ANDIKA SAPUTRA    |        | XPPLG1        |               | salah memakai baju                                  |        |                                                            |               |                         |           |              |  |
| <b>CO</b> Logout                                              |   | $\overline{a}$ | 2304246                                               |        | LEXI AGUSTIAN     |        | $X$ NKP11     |               | hari senin tanggal 12                               |        |                                                            |               |                         |           |              |  |
|                                                               |   | ă              | 2304234                                               |        | ADITIA ALAM SYAH  |        | XMRPI1        |               | KARUR                                               |        | $A = \begin{bmatrix} 1 & 1 & 1 \\ 1 & 1 & 1 \end{bmatrix}$ |               |                         |           |              |  |
|                                                               |   | ś              | 2304234                                               |        | ADITIA ALAM SYAH  |        | <b>XNKPL1</b> |               | BERKELAHI                                           |        |                                                            |               |                         |           |              |  |
|                                                               |   |                | Showing 1 to 5 of 5 entries                           |        |                   |        |               |               |                                                     |        |                                                            |               |                         |           |              |  |
|                                                               |   |                |                                                       |        |                   |        |               |               |                                                     |        |                                                            |               | Previous                | Noot      |              |  |
|                                                               |   |                |                                                       |        |                   |        |               |               |                                                     |        |                                                            |               |                         |           |              |  |
|                                                               |   |                |                                                       |        |                   |        |               |               | Copyright @2024   Universitas Muhammadivah Benekulu |        |                                                            |               |                         |           |              |  |

**Gambar 16 Menu List Pelanggaran**

### **Prosedur Mengakses List Pelanggaran**

a. Pengguna harus melakukan login ke akun mereka untuk mengakses menu List Pelanggaran. Jika belum memiliki akun, pengguna perlu mendaftar terlebih dahulu.

- b. Setelah login, pengguna dapat memilih menu List Pelanggaran yang biasanya tersedia di dashboard atau menu utama website.
- c. Di dalam menu List Pelanggaran, pengguna dapat melihat daftar pelanggaran yang terkategorikan berdasarkan waktu, jenis, atau tingkat keparahan.
- d. Staf sekolah dapat menggunakan data ini untuk menganalisis tren, mengidentifikasi pola, dan merancang strategi pencegahan yang lebih efektif.

#### 8. Laporan

Menu Laporan pada website ini berfungsi sebagai alat untuk menciptakan dan mengakses laporan yang berkaitan dengan berbagai aspek di lingkungan SMKN 4 Kota Bengkulu. Melalui menu ini, pengguna, terutama staf sekolah dan pihak berwenang, dapat menghasilkan laporan terkait pelanggaran, prestasi siswa, kehadiran, atau aspek lainnya. Fungsi ini memberikan kemampuan untuk memantau kinerja sekolah, mengidentifikasi tren, dan membuat keputusan berdasarkan data yang terkumpul.

| $\mathbf{v} = \begin{bmatrix} \mathbf{u} & \mathbf{u} \\ \mathbf{u} & \mathbf{v} \end{bmatrix}$ that has a function of $\mathbf{u} = \mathbf{x} + \mathbf{u}$ |            |                          |                                              |                        |                         |                       |                   |                          | $\alpha$         |
|----------------------------------------------------------------------------------------------------|------------|--------------------------|----------------------------------------------|------------------------|-------------------------|-----------------------|-------------------|--------------------------|------------------|
| C C localhost/sputadroin/laporarVil<br>$4 - 3$                                                                                                    |            |                          |                                              |                        |                         |                       |                   | $A$ 0 0 $B$ 1            |                  |
| <b>O</b> ADMIN                                                                                                    |            | $D$ Road                 |                                              |                        |                         |                       | $\times$ samt     |                          |                  |
| <b>Main Navigation</b>                                                                                                    |            |                          |                                              |                        |                         |                       |                   |                          |                  |
| <b><i>Charlessed</i></b>                                                                                                    |            | <b>Ell</b> Kelas         |                                              |                        |                         |                       |                   |                          | <b>B</b> boxenet |
| <b>R</b> Data Kategori                                                                                                    | $\epsilon$ |                          |                                              |                        |                         |                       |                   |                          |                  |
| <b>IES</b> Data Master                                                                                                    | ٠          |                          | Data Pelanggaran Yang Telah Dilakukan Siswa: |                        |                         |                       |                   |                          |                  |
| <b>Q</b> Pergaturan                                                                                                    | ٠          | Kelas                    |                                              | x                      |                         |                       |                   |                          |                  |
| <b>D</b> Laporan                                                                                                    |            | Nama Kelat               |                                              | XMOFT                  |                         |                       |                   |                          |                  |
| <b><i>CO LOGINAT</i></b>                                                                                                    |            | Wali Kelas               |                                              | : Hilpi Sumarni, S.Pd. |                         |                       |                   |                          |                  |
|                                                                                                    |            | ٠                        | Nama Siswa                                   |                        | <b>Nama Pelanggaran</b> | Catatan               | Di Laporakan Pada | <b>Paint Pelanggaran</b> |                  |
|                                                                                                    |            |                          | ASKTUGALAN SYAH                              |                        | Berkelahi               | BERKELKHI             | 28 February 2024  | $\overline{u}$           |                  |
|                                                                                                    |            | ż                        | ADITIA ALAM SIAH.                            |                        | Roles                   | KARUR                 | 28 February 2024  | 10                       |                  |
|                                                                                                    |            | $\overline{\phantom{a}}$ | LEIG AGESTIAN                                |                        | <b>Roles</b>            | hari senin tanggal 12 | 01 March 2024     | 16                       |                  |
|                                                                                                    |            | $\mathbf{A}$             | ASCIVA ALAM SIGHT                            |                        | Maling                  | maling hp             | 03 March 2024     | 150                      |                  |
|                                                                                                    |            |                          | Jumlah Pelanggaran Yang Telah Di Lakukan     |                        | ×                       | Jumlah Point          |                   | 179                      |                  |

**Gambar 17 Menu Laporan**

### **Prosedur Mengakses Menu Laporan**

- a. Pengguna harus melakukan login ke akun mereka untuk mengakses menu Laporan. Jika belum memiliki akun, pengguna perlu mendaftar terlebih dahulu.
- b. Setelah login, pengguna dapat memilih menu Laporan yang biasanya tersedia di dashboard atau menu utama website.
- c. Di dalam menu Laporan, pengguna dapat memilih jenis laporan yang ingin dihasilkan berdasarkan identitas siswa yang tersedia

#### 9. Fitur *Print* Laporan

Fitur *Print* Laporan dalam website ini memberikan pengguna kemampuan untuk mencetak laporan yang telah dihasilkan melalui Menu Laporan. Dengan memungkinkan pencetakan, fitur ini mendukung pengguna dalam menyajikan dan menyimpan laporan dalam bentuk fisik, memfasilitasi berbagai kebutuhan, termasuk pelaporan kepada pihak berwenang, pembagian informasi dalam rapat, atau menyimpan catatan dokumentasi. sekolah.

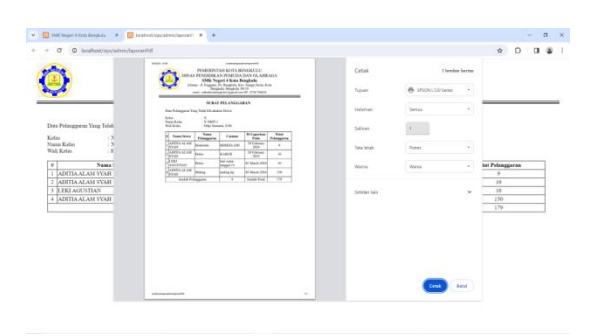

## **Kesimpulan**

Melalui implementasi website di SMKN 4 Kota Bengkulu, terbukti bahwa sekolah mengalami peningkatan signifikan dalam pengelolaan pendidikan dan keterlibatan pemangku kepentingan. Dengan adanya Menu Home, transparansi sekolah meningkat, memastikan informasi terkini dapat diakses dengan mudah oleh siswa, orang tua, guru, dan staf sekolah. Pembuatan website khusus untuk siswa bermasalah

membuktikan komitmen sekolah dalam memberikan dukungan lebih besar, dengan pengelolaan data siswa dan pelanggaran yang lebih proaktif. Menu Data Siswa, Data Guru, dan Data Kelas menciptakan efisiensi dalam manajemen data, sementara fitur Pelanggaran dan Laporan memberikan alat yang kuat untuk menganalisis, merespons, dan melaporkan kinerja sekolah. Keseluruhan implementasi teknologi ini menciptakan lingkungan pembelajaran yang modern, responsif, dan adaptif, yang mendukung tujuan pendidikan yang lebih baik dan inklusif di SMKN 4 Kota Bengkulu.

# **Ucapan Terima Kasih**

Kami mengucapkan terima kasih yang sebesar-besarnya kepada seluruh guru, staf dan karyawan SMK Negeri 1 Kota Bengkulu yang telah memberikan kesempatan kepada kami untuk melakukan Praktik Kerja Lapangan (PKL) di tempat ini. Kami sangat berterima kasih atas keramahtamahan, dukungan dan bimbingan yang kami terima selama kami (PKL). Melalui pengalaman (PKL) ini, kami mendapatkan ilmu, keterampilan dan pengalaman kerja yang sangat berharga. Kami sangat senang bisa belajar langsung dari para Guru, staf dan karyawan SMK Negeri 4 Kota Bengkulu yang sangat berpengalaman dan mumpuni dibidangnya. Sekali lagi kami mengucapkan terima kasih sebesar-besarnya atas kesempatan belajar dan berkembang di SMK Negeri 4 Kota Bengkulu ini akan selalu kami kenang dan akan menjadi bantuan berharga dalam menghadapi tantangan masa depan.

# **Referensi**

- Andrianto, Romi. 2020. "Pengembangan Sistem Diagnosis Pada Mutu Pembimbing Konseling Untuk Siswa Bermasalah Dengan Metode Backward." *Humanika: Jurnal Ilmu Sosial, Pendidikan, dan Humaniora* 3(2): 7–18.
- Cahyadi, Cornelia Miyastuti, and Gaguk Susanto. 2020. "Konseling Di Smk Tamansiswa Mojokerto Berbasis." *Jurnal Terapan Sains dan Teknologi (RAINSTEK)* 2(1): 61–70.
- Kurniawan, Dydik, Tri Wahyuningsih, and Heti Aru. 2020. "Workshop Pembuatan Web Dalam Layanan Bimbingan Dan Konseling Jenjang Smp/Mt.S." *International Journal of Community Service Learning* 4(1): 52–58.
- Mukaromah, Siti Mukaromah et al. 2021. "Penerapan Pembelajaran Dasar Pemrograman Komputer Menggunakan Kegiatan Plugged Dan Unplugged." *KONSTELASI: Konvergensi Teknologi dan Sistem Informasi* 1(1): 113–19.
- Putra, Purwa Hasan, and Muhammad Syahputra Novelan. 2020. "Perancangan Aplikasi Sistem Informasi Bimbingan Konseling Pada Sekolah Menengah Kejuruan." *Jurnal Teknovasi* 07(1): 1–7.
- Riswandha, M Noval, and Nur Maulidyah. 2017. "Aplikasi E-Counseling Dalam Pemanfaatan Layanan." *Jurnal Link* 26(1858–4667): 18–23.
- Technology, Information, and Computer Science. 2020. "WEB-BASED STUDENT VIOLATION INFORMATION SYSTEM USING RAPID." 3: 234–42.